#### **Oracle® Hospitality Suite8**

Installation Guide Release 8.9.6.20 Part Number: E75960-01

May 2016

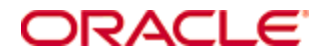

Copyright © 1997, 2016, Oracle and/or its affiliates. All rights reserved.

This software and related documentation are provided under a license agreement containing restrictions on use and disclosure and are protected by intellectual property laws. Except as expressly permitted in your license agreement or allowed by law, you may not use, copy, reproduce, translate, broadcast, modify, license, transmit, distribute, exhibit, perform, publish, or display any part, in any form, or by any means. Reverse engineering, disassembly, or decompilation of this software, unless required by law for interoperability, is prohibited.

The information contained herein is subject to change without notice and is not warranted to be errorfree. If you find any errors, please report them to us in writing.

If this software or related documentation is delivered to the U.S. Government or anyone licensing it on behalf of the U.S. Government, then the following notice is applicable:

U.S. GOVERNMENT END USERS: Oracle programs, including any operating system, integrated software, any programs installed on the hardware, and/or documentation, delivered to U.S. Government end users are "commercial computer software" pursuant to the applicable Federal Acquisition Regulation and agency-specific supplemental regulations. As such, use, duplication, disclosure, modification, and adaptation of the programs, including any operating system, integrated software, any programs installed on the hardware, and/or documentation, shall be subject to license terms and license restrictions applicable to the programs. No other rights are granted to the U.S. Government.

This software or hardware is developed for general use in a variety of information management applications. It is not developed or intended for use in any inherently dangerous applications, including applications that may create a risk of personal injury. If you use this software or hardware in dangerous applications, then you shall be responsible to take all appropriate fail-safe, backup, redundancy, and other measures to ensure its safe use. Oracle Corporation and its affiliates disclaim any liability for any damages caused by use of this software or hardware in dangerous applications.

Oracle and Java are registered trademarks of Oracle and/or its affiliates. Other names may be trademarks of their respective owners.

Intel and Intel Xeon are trademarks or registered trademarks of Intel Corporation. All SPARC trademarks are used under license and are trademarks or registered trademarks of SPARC International, Inc. AMD, Opteron, the AMD logo, and the AMD Opteron logo are trademarks or registered trademarks of Advanced Micro Devices. UNIX is a registered trademark of The Open Group.

This software or hardware and documentation may provide access to or information about content, products, and services from third parties. Oracle Corporation and its affiliates are not responsible for and expressly disclaim all warranties of any kind with respect to third-party content, products, and services unless otherwise set forth in an applicable agreement between you and Oracle. Oracle Corporation and its affiliates will not be responsible for any loss, costs, or damages incurred due to your access to or use of third-party content, products, or services, except as set forth in an applicable agreement between you and Oracle.

## **Contents**

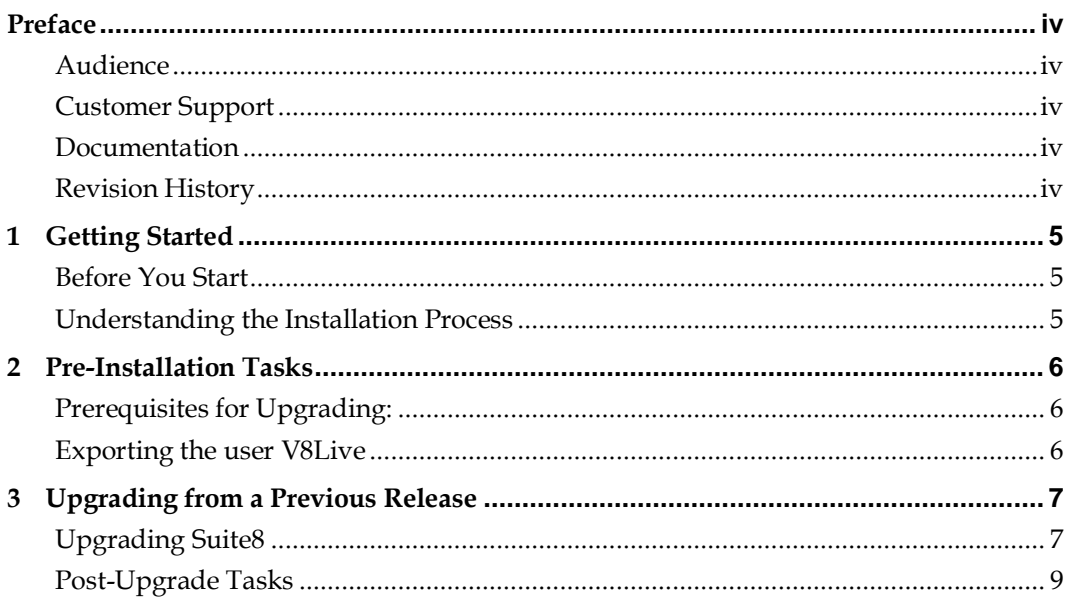

## **Preface**

<span id="page-3-0"></span>Oracle Suite8 Hospitality uses the following process for timely development and deployment of security patches and upgrades.

The development team notifies the regional office, the regional office provides information about the new patch to the relevant resellers. The patch is available for download from Oracle Customer Support [https://support.oracle.com](https://support.oracle.com/) in the Patches & Updates section.

### <span id="page-3-1"></span>**Audience**

This installation guide is intended for installers, programmers, technical support teams, product specialists, and others who are responsible for setting up Oracle Hospitality Suite8 version 8.9.6.20.

### <span id="page-3-2"></span>**Customer Support**

To contact Oracle Customer Support, access My Oracle Support at the following URL: [https://support.oracle.com](https://support.oracle.com/)

When contacting Customer Support, please provide the following:

- **Product version and program/module name**
- Functional and technical description of the problem (include business impact)
- Detailed step-by-step instructions to re-create
- **Exact error message received**
- Screen shots of each step you take

#### <span id="page-3-3"></span>**Documentation**

Oracle Hospitality product documentation is available on the Oracle Help Center at [http://docs.oracle.com](http://docs.oracle.com/)

#### <span id="page-3-4"></span>**Revision History**

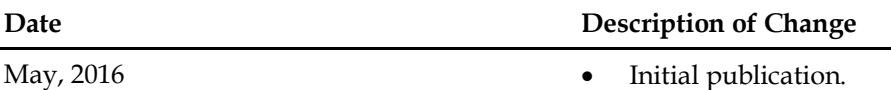

## **1 Getting Started**

<span id="page-4-0"></span>This guide provides instructions on how to upgrade, and configure Suite8.

### <span id="page-4-1"></span>**Before You Start**

Make sure you have an operational understanding of:

- **PCs and a working knowledge of the Microsoft Windows interface**
- **Microsoft Windows administrative privileges**
- (if installing on Oracle Linux, root privileges)
- Client Application Loader (CAL) technology

### <span id="page-4-2"></span>**Understanding the Installation Process**

1. Prerequisite steps

You need to perform these steps prior to installing or upgrading to Suite8 version 8.9.6.20.

- 2. Upgrading Suite8. See [Upgrading from a Previous Release](#page-6-0) for installation information.
	- **a.** Configuring post installation settings The post installation configuration makes sure that the application components and the database are configured correctly
	- **b.** Verifying the installation Perform the verification step to make sure the Suite8 application and the database applications are set correctly

## **2 Pre-Installation Tasks**

<span id="page-5-0"></span>Perform all pre-installation tasks to ensure that you can successfully install Suite8.

### <span id="page-5-1"></span>**Prerequisites for Upgrading:**

- Make sure, that the database has been updated to the latest officially released version 8.9.6.10.
- Make an export of the user V8LIVE.

#### <span id="page-5-2"></span>**Exporting the user V8Live**

- 1. Create a folder for the export and logfile.
- 2. Open DOS Prompt, enter the directory created in the previous step and enter the following export condition:
- 3. EXP V8live/SCHEMA\_PASSWORD@V8 buffer=10240000 file=v8live.dmp log=v8live.log consistent=y rows=y grants=y compress=y statistics=none

# <span id="page-6-0"></span>**3 Upgrading from a Previous Release**

### <span id="page-6-1"></span>**Upgrading Suite8**

- 1. Make sure that your Suite8 application and database servers meet the requirements list i[n Chapter 2.](#page-5-1)
- 2. Log in and download the Suite8 version 8.9.6.20 Patchset from the Oracle Customer Support website a[t https://support.oracle.com](https://support.oracle.com/) in the Patches & Updates section.
- 3. Unzip and copy the content of the files as follows:
	- programs.zip -> program files are usually located \fidelio\programs
	- rtf.zip -> HTML files are usually located \fidelio\html
	- VersionControl-> usually located on the File Server \VersionCtrl
	- Updatescripts.zip & scripts.zip to a freely definable destination
- 4. Open SQLdeveloper, connect to V8live user and run these extracted scripts from updatescripts.zip.

8\_9\_6\_10\_to\_8\_9\_6\_20#0.sql

8\_9\_6\_10\_to\_8\_9\_6\_20#1.sql

8\_9\_6\_10\_to\_8\_9\_6\_20#2.sql

8\_9\_6\_10\_to\_8\_9\_6\_20#3.sql

The file 8\_9\_6\_10\_to\_8\_9\_6\_20#3.sql is an update script containing all changed views since 8.9.6.10. Executing 01\_allviews.sql is not required in case of updating from 8.9.6.10 only.

5. Run the following statements, connected to Oracle as SYSDBA (these statements are also part of the script 10\_runasSYSDBA.sql. They are required to avoid possible compilation errors when creating all views and procedures). The variable SCHEMANAME needs to be replaced with the name of the live user (usually V8LIVE):

CREATE OR REPLACE view sys.x\_\$ksppi as select \* from SYS.X\$KSPPI;

CREATE OR REPLACE view sys.x\_\$ksppsv as select \* from sys.X\$ksppsv;

GRANT connect to SCHEMANAME;

GRANT create session to SCHEMANAME;

GRANT create table to SCHEMANAME;

GRANT create type to SCHEMANAME;

GRANT create procedure to SCHEMANAME;

GRANT create view to SCHEMANAME;

GRANT create trigger to SCHEMANAME;

GRANT create sequence to SCHEMANAME;

GRANT create materialized view to SCHEMANAME;

GRANT select on v\_\$session to SCHEMANAME;

**GRANT select on gv\_\$session to SCHEMANAME;**

GRANT select on v\_\$database to SCHEMANAME;

GRANT select on dba\_indexes to SCHEMANAME;

GRANT select on dba\_tables to SCHEMANAME; GRANT select on dba\_users to SCHEMANAME; GRANT select on dba\_tab\_columns to SCHEMANAME; GRANT select on dba\_ind\_columns to SCHEMANAME; GRANT select on dba\_ind\_expressions to SCHEMANAME; GRANT select on v\_\$sess\_io to SCHEMANAME; GRANT select on v\_\$statname to SCHEMANAME; GRANT select on v\_\$sql to SCHEMANAME; GRANT select on v\_\$sysstat to SCHEMANAME; GRANT select on v\_\$parameter to SCHEMANAME; GRANT select on v\_\$instance to SCHEMANAME; GRANT select on dba\_free\_space to SCHEMANAME; GRANT select on dba\_data\_files to SCHEMANAME; GRANT select on v\_\$log to SCHEMANAME; GRANT select on v\_\$tablespace to SCHEMANAME; GRANT select on sys.x\_\$ksppi to SCHEMANAME; GRANT select on sys.x\_\$ksppsv to SCHEMANAME; GRANT select on dba\_rsrc\_plan\_directives to SCHEMANAME; GRANT execute on dbms\_crypto to SCHEMANAME; GRANT execute on dbms\_snapshot\_utl to SCHEMANAME; GRANT create any table to SCHEMANAME; GRANT select on dba\_temp\_files to SCHEMANAME; GRANT select on dba\_tablespaces to SCHEMANAME; GRANT select on gv\_\$sort\_segment to SCHEMANAME;

- 6. After the update, run the following extracted scripts from the UpdateScripts.zip: 01\_allviews.sql
	- 02\_allprocs.sql
	- 03\_generated.sql
	- 04\_autoindexes.sql
	- 05\_200index.sql
	- 06\_comments.sql
	- 07\_afterVersionUpdate.sql
	- 08\_gatherstatisticsforall.sql.
- 7. Run the statements in the script 10\_runasSYSDBA.sql by following the instructions as described in the file.
- 8. Use the latest register.bat for new installations or minregister.bat for updates; both are provided with the new executables and Dll's.
- 9. In case Version Control is used, update existing VerCtrl.ini with new libraries, Html's and Help Files or use latest VerCtrl.ini shipped with this release.

In addition the existing verctrlV8.exe needs to be replaced with the latest one provided with this release. This new version is required to register the new Ifc8ComEx.dll (available with Version 8.10.0.0) after being copied to other workstations.

- 10. In order to be compliant with Oracle policies the user password encryption in Suite8 has been enhanced to use Oracle approved crypto algorithm. This requires all existing passwords to be converted to the new hashing scheme, which is performed automatically when starting version 8.9.6.0 or higher for the first time. It is strongly recommended to make a back-up of the table XCED prior to upgrading to 8.9.6.20 version in case a downgrade will be required at a later stage.
- 11. Start Suite8 and run Sequence Fix (Suite8 -> Setup -> Miscellaneous -> System Maintenance -> Database -> Sequence Fix).
- 12. Execute Primary key existence check (Suite8 -> Setup -> Miscellaneous -> System Maintenance -> Miscellaneous -> System Check -> Database -> Primary key existence) and make sure no primary keys are missing (except for WLNR, WNEB and STAB).

#### <span id="page-8-0"></span>**Post-Upgrade Tasks**

- 1. Update Mailing (Suite8 -> Setup -> Miscellaneous -> Updates -> Mailing Update -> import mailing.sql provided with this release)
- 2. Update Translation (Suite8 -> Setup -> Miscellaneous -> Updates -> Translation -> Import Translation Manually -> import translation file provided by local office)
- 3. If you are updating an existing Online Interface installation, you need to first uninstall and then reinstall the interface by using the new Online Interface Install Shield shipped with this release.
- 4. The tray icon of the Fidelio Server is not visible anymore when running as a service on a Windows 2008 server. This is due to changes in the operating system, but there is a workaround., Refer to the Help File->How To->Fidelio Server->Fidelio Server->Installing Fidelio Server as a Windows Service on a Windows 2008 Server.
- 5. Review the FTP connection settings in applicable functions such as Scheduled Task File Upload because new functionality has been implemented since version 8.9.6.0 to configure and manage FTP accounts in Suite8, similar to common FTP clients.
- 6. Check the release notes for new features/changes in Suite8.
- 7. Refer to TT 5 for an overview of all new user rights.
- 8. Check which version of Oracle is used at the moment: Oracle 11g Release 2 (11.2.0.3 or 11.2.0.4 - with latest Oracle Patch) for the database installation (64bit) and client installation (32bit) **OR** Oracle 12c Release 1 (12.1.0.2 - with latest Oracle Patch) for the database installation (64bit) and client installation (32bit) has to be used.

You must install Oracle 11g Release 2 with the parameter setting 'compatible=10.2.0.4'. Refer to the install shield 8.9.5.3.